## WAVERLEY BLUES FOOTBALLNETBALL

## **NOW HAS ITS OWN APP**

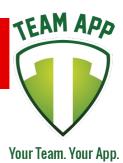

Download our awesome new app now and stay up to date with all the latest information!

Install the Waverley Blues FootballNetball App on your smartphone or tablet now!

## **Follow these steps:**

1. Download Team App from the Apple or Google Play app store.

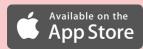

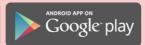

- 2. Sign up to Team App. You will be sent an email to confirm your registration.
- 3. Log into the App and search for "Waverley Blues FootballNetball".
- 4. Choose your applicable access group(s).
- 5. If you don't have a smartphone go to waverleybluesfootballclub.teamapp.com to sign up and view this App online.

## **Need help?**

Contact: Peter O'Donoghue Email: peterod1@bigpond.com

Phone: 0408304501

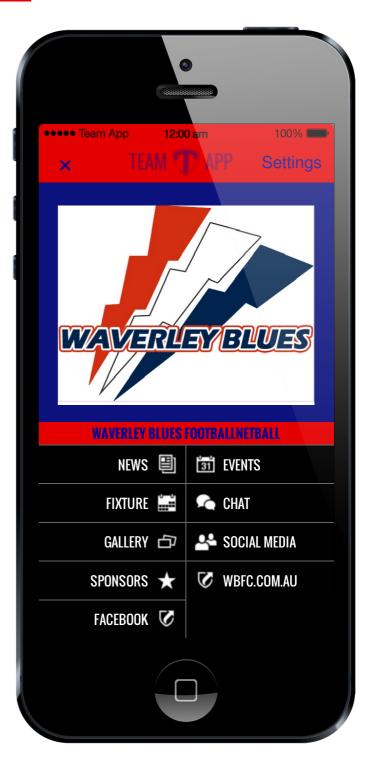